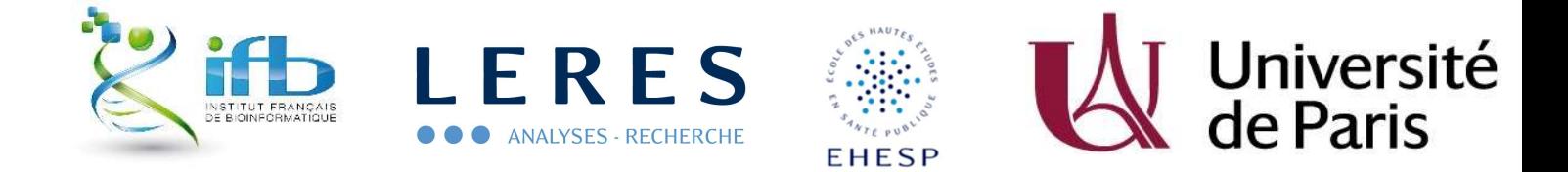

## TD module production de données omics – protéomique.

## Thibaut Léger – 03/06/2020

Un run LC-MS/MS a été réalisé à partir d'une digestion par la trypsine d'un lysat total d'un organisme (à déterminer lors du TD). On s'intéresse particulièrement à une protéine. Le spectre MS2 d'un de ses peptides est donné ci-dessous.

1) Trouver la séquence du peptide à partir du spectre MS2 (déconvolué) acquis en LC-MS/MS. (masses des acides aminés et nomenclature de fragmentation des peptides en annexe cidessous).

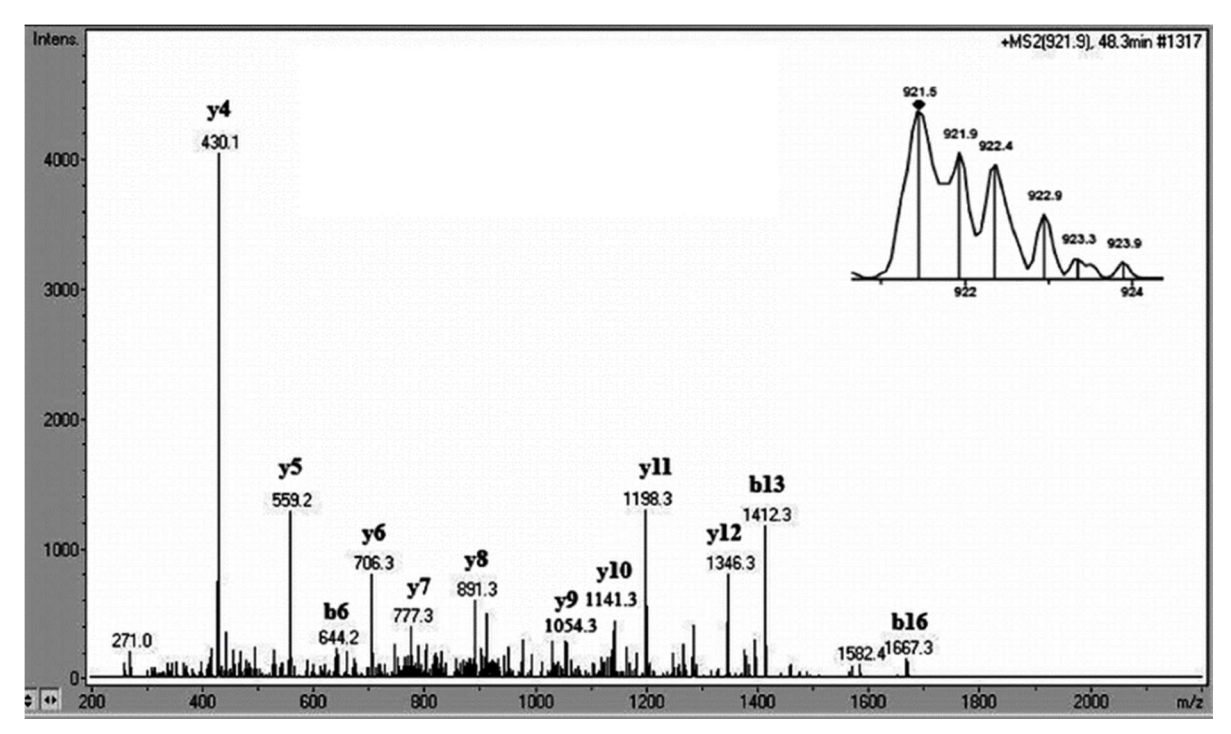

- 2) Retrouver l'identité de la molécule et l'espèce concernée avec Blastp. (https://blast.ncbi.nlm.nih.gov/Blast.cgi?PAGE=Proteins)
- 3) Trouver la séquence et des informations sur la protéine sur Uniprot. (https://www.uniprot.org/). Quelle est la localisation intracellulaire de cette protéine ?
- 4) Réaliser une digestion théorique de la protéine à partir de la séquence en fasta trouvée dans Uniprot avec PeptideMass (https://web.expasy.org/peptide\_mass/). De quel peptide peut-il s'agir ?
- 5) Créer un fichier mgf (avec un éditeur de texte, ex : Notepad) et retrouver l'identité de la molécule avec Mascot (Matrix Science, http://www.matrixscience.com/cgi/search\_form.pl?FORMVER=2&SEARCH=MIS). Rq : pour le fichier mgf, voir l'annexe ci-dessous. Rq 1: Autres solutions : Maxquant et Perseus (https://maxquant.net/maxquant/), non applicable ici.
- 6) Est-ce que le profil d'abondance des isotopologues correspond au profil théorique obtenu par MIDAs (https://www.ncbi.nlm.nih.gov/CBBresearch/Yu/midas/index.html)?

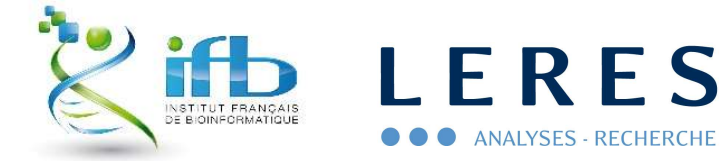

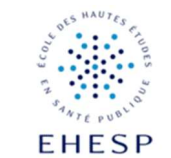

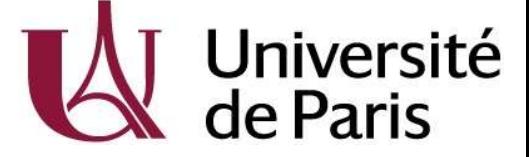

Rq : possibilité d'utiliser le package R Rdisop pour vérifier. (https://bioconductor.org/packages/release/bioc/html/Rdisop.html)

- 7) Ma protéine est-elle facilement analysable ? -> GMPDB (https://gpmdb.thegpm.org/)
- 8) Est-ce que ma protéine possède des partenaires protéiques connus ? -> String (https://stringdb.org/), Biogrid (https://thebiogrid.org/).
- 9) Des analyses de protéomique quantitative ont été réalisées avec une autre levure, Candida albicans. Ces analyses consistent à comparer les protéomes des formes hyphe (pathogène) et levure (dissémination). L'export de cette analyse de quantification relative est donné en pièce jointe. Il s'agira ici d'identifier les protéines différentielles entre les deux conditions F1 et F2 du fichier et de réaliser des analyses d'enrichissement en termes de Gene Ontology à l'aide de la fonction GO term Finder du site Candida Genome Database (CGD, http://www.candidagenome.org/cgi-bin/GO/goTermFinder).

Ces analyses de termes GO devraient vous permettre de retrouver parmi les échantillons F1 et F2, celui qui correspond à la forme hyphe et celui qui correspond à la forme levure.

Rq : pour d'autres espèces, il est possible d'utiliser par exemple SGD (Saccharomyces cerevisiae), Panther (http://www.pantherdb.org/), Cytoscape avec ses plugins BINGO, CLUEGO ou l'algorithme Gene Set Enrichment Analysis (GSEA) pour de nombreuses espèces.

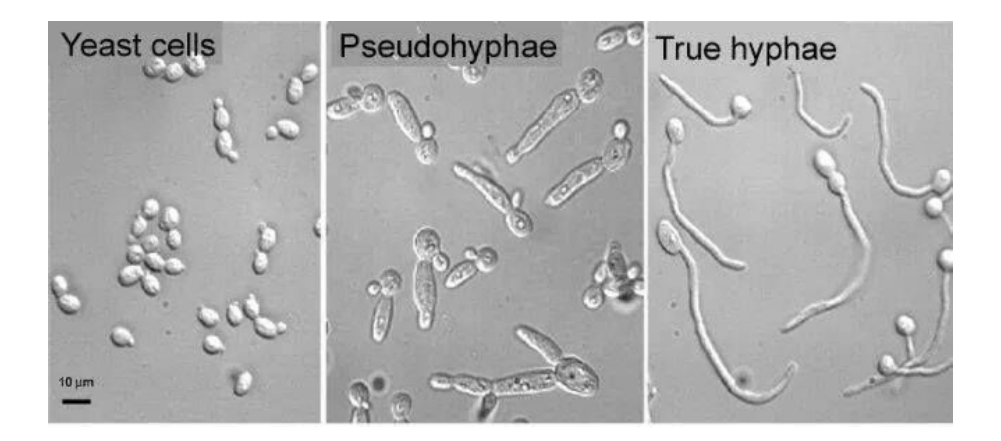

10) Que représente la photo ci-dessous ?

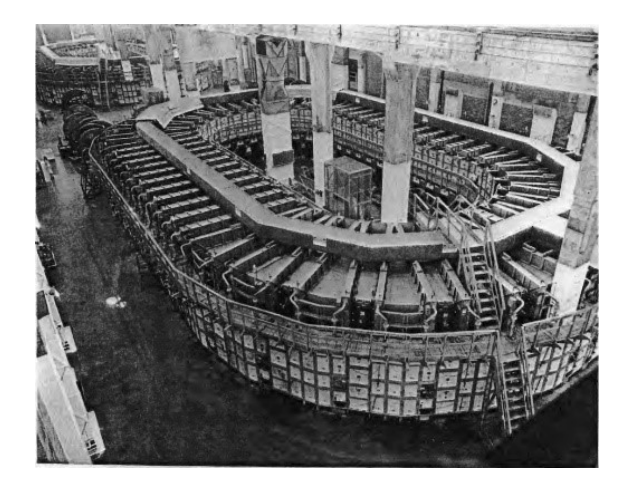

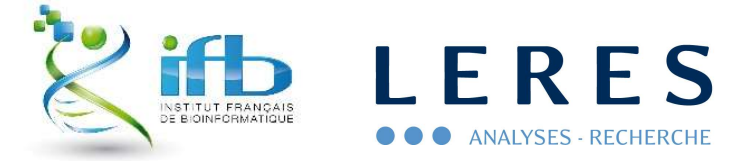

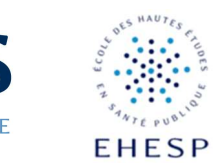

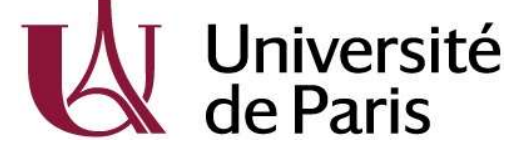

## ANNEXES :

## A] Masses des acides aminés :

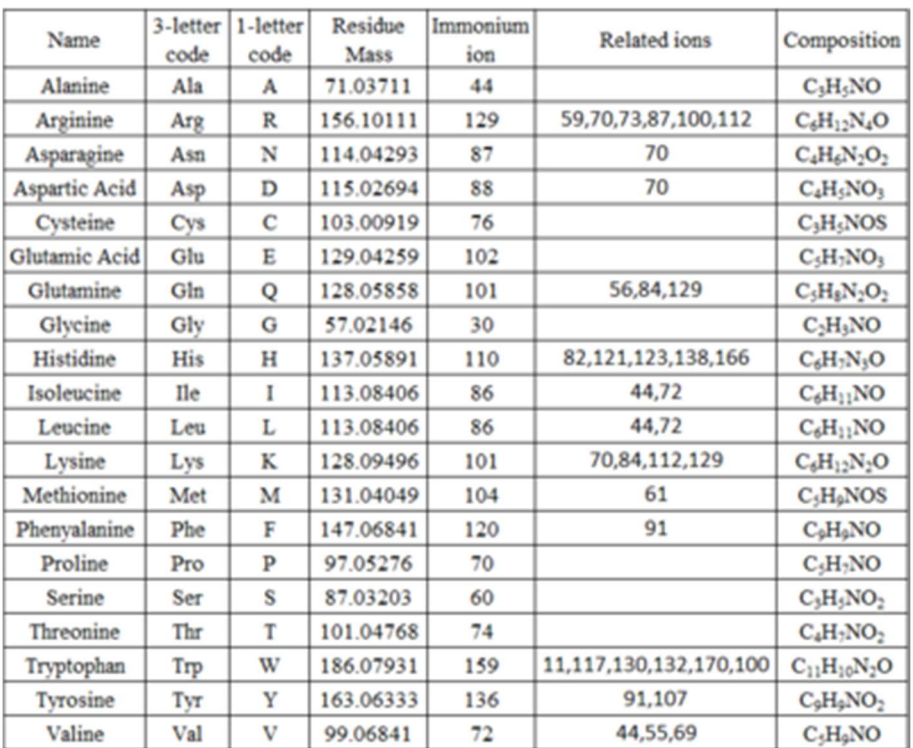

B] Nomenclature de fragmentation des peptides :

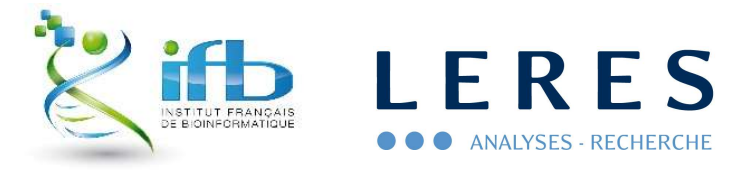

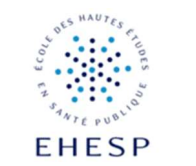

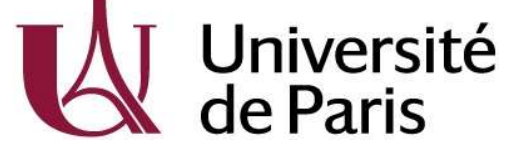

C] Structure d'un fichier mgf :

**BEGIN IONS** 

TITLE=scan=1317 centroided 200 most intense (50 total peaks)

RTINSECONDS=297.916

PEPMASS=???? 12066.720502853394

 $CHARGE=1+$ 

430.14000

... (à compléter)

**END IONS**